## Lab 1 – Primi passi con HTML 5 e CSS3

In questo laboratorio avrete la possibilità di applicare i concetti fondamentali di HTML 5 e CSS3 visti in aula. Dovrete, quindi, replicare il mock-up riportato in **Figura 1** utilizzando HTML 5 e aggiungere uno stile ai diversi elementi della pagina sfruttando un file CSS esterno.

La **Figura 1** rappresenta un esempio di applicazione web che funge da social network. Tale social permette agli utenti di condividere i propri pensieri e, se lo desiderano, aggiungervi una foto. È importante notare che in questo laboratorio **NON è richiesta l'implementazione di funzionalità reali**; l'obiettivo è solo creare l'aspetto visivo dell'applicazione secondo il mock-up presentato, escludendo il layout (che sarà oggetto del prossimo laboratorio).

Strutturate la pagina HTML utilizzando gli elementi **semantici** appropriati e scegliete un nome per il vostro social network, da usare al posto del placeholder "A Big Title". Per quanto riguarda il CSS (file esterno), dovrete:

- 1. Personalizzare lo stile degli elementi HTML principali inclusi nella pagina, come i testi e le immagini, in termine di font, colore, dimensioni, ecc. A tal proposito, si utilizzino i selettori CSS visti a lezione, aggiungendo, ove necessario, classi e identificativi ai tag HTML.
- 2. Aggiungere il bottone "+" nell'angolo in basso a destra utilizzando le proprietà CSS *position***.**

Testo e immagini, inoltre, saranno "finti" e inseriti a vostro piacimento (per generare i testi, potete utilizzare il sito web [https://www.lipsum.com/\)](https://www.lipsum.com/).

Alla fine, validate la pagina HTML risultante tramite il sito [https://validator.w3.org/,](https://validator.w3.org/) e sistemate eventuali problemi scontrati.

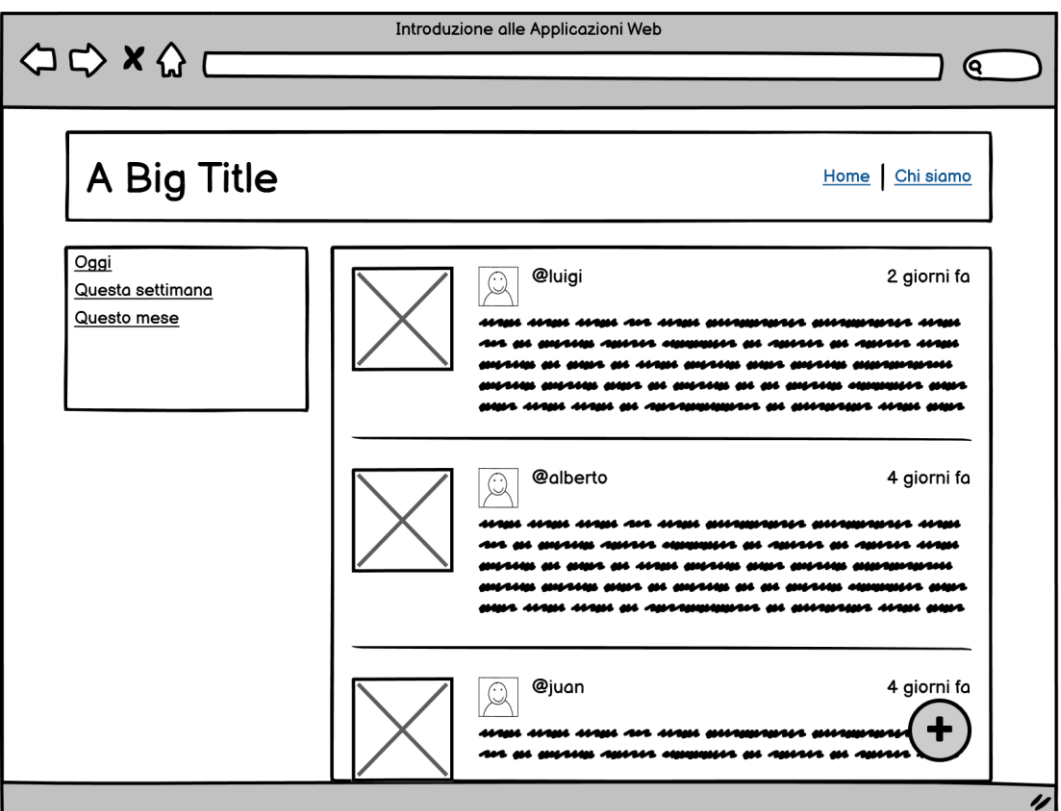

## **Figura 1 Mock-up della home page**